## Mechanical Q factor measurement

## **Main flow:**

- 1. Excite a resonance at  $f_0$
- 2. Measure its decay time constant  $\tau$
- (3. Obtain Q factor using  $Q = \pi f_0 \tau$ )
- 4. Repeat 1-3 for all the measurable resonances

## **What we need:**

Q factors *with & without damping* at lower frequency (below 20 Hz). in order to know whether all the resonances, which can disturb the lock-acquisition, are damped enough by active controls.

Requirement for damping is set to following: 1/e decay time constant  $<$  1 min

<https://gwdoc.icrr.u-tokyo.ac.jp/cgi-bin/private/DocDB/ShowDocument?docid=6285> Ref. <https://gwdoc.icrr.u-tokyo.ac.jp/cgi-bin/private/DocDB/ShowDocument?docid=4155>

#### **Preparation:**

- 1. Measure forced transfer functions in order to know which the appropriate actuator is.
- 2. Calculate eigen-mode-shapes & their resonant frequencies using 3D-rigid-body model.
- 3. Implement damping filters in order to complete this measurement smoothly.

#### **Measurement** (for the time being)**:**

1. Open "dv" for watching oscillation of related DoFs.

- 2. Open 2 windows of "diaggui" for excitation & for measurement.
- 3. Set excitation amplitude, frequency, and time duration in diaggui for excitation.
- 4. Input excitation signals and after confirming the resonance is excited enough by looking at dv, turn off the excitation then start measurement of the decay signal.

5. Fit the measured data by following formula:

$$
f(t) = A \exp\left(-\frac{t}{\tau_e}\right) \sin\left(2\pi f_0 t\right) + x_0,
$$

When it was difficult to excite only one resonant mode and a beating signal is measured, the signals can be fitted by a double decay sine wave function:

$$
f(t) = A_1 \exp\left(-\frac{t}{\tau_{e,1}}\right) \sin\left(2\pi f_1 t\right) + A_2 \exp\left(-\frac{t}{\tau_{e,2}}\right) \sin\left(2\pi f_2 t\right) + x_0
$$

#### **Photos:**

### 1. Open "dv" for watching oscillation of related DoFs.

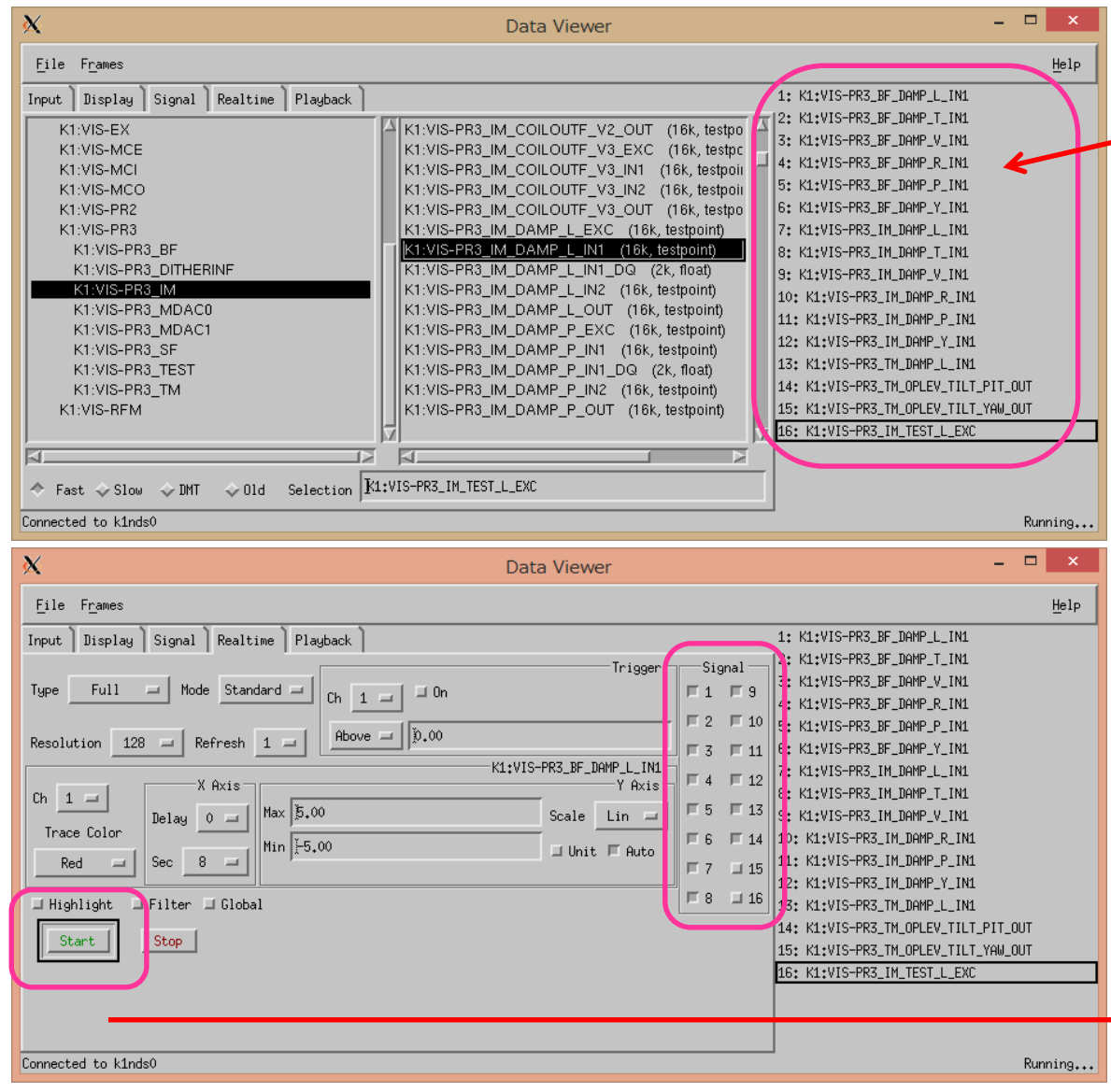

Step1: \$ dataviewer & ( or \$ dv & )

Step2: Add channel names which you want to measure.

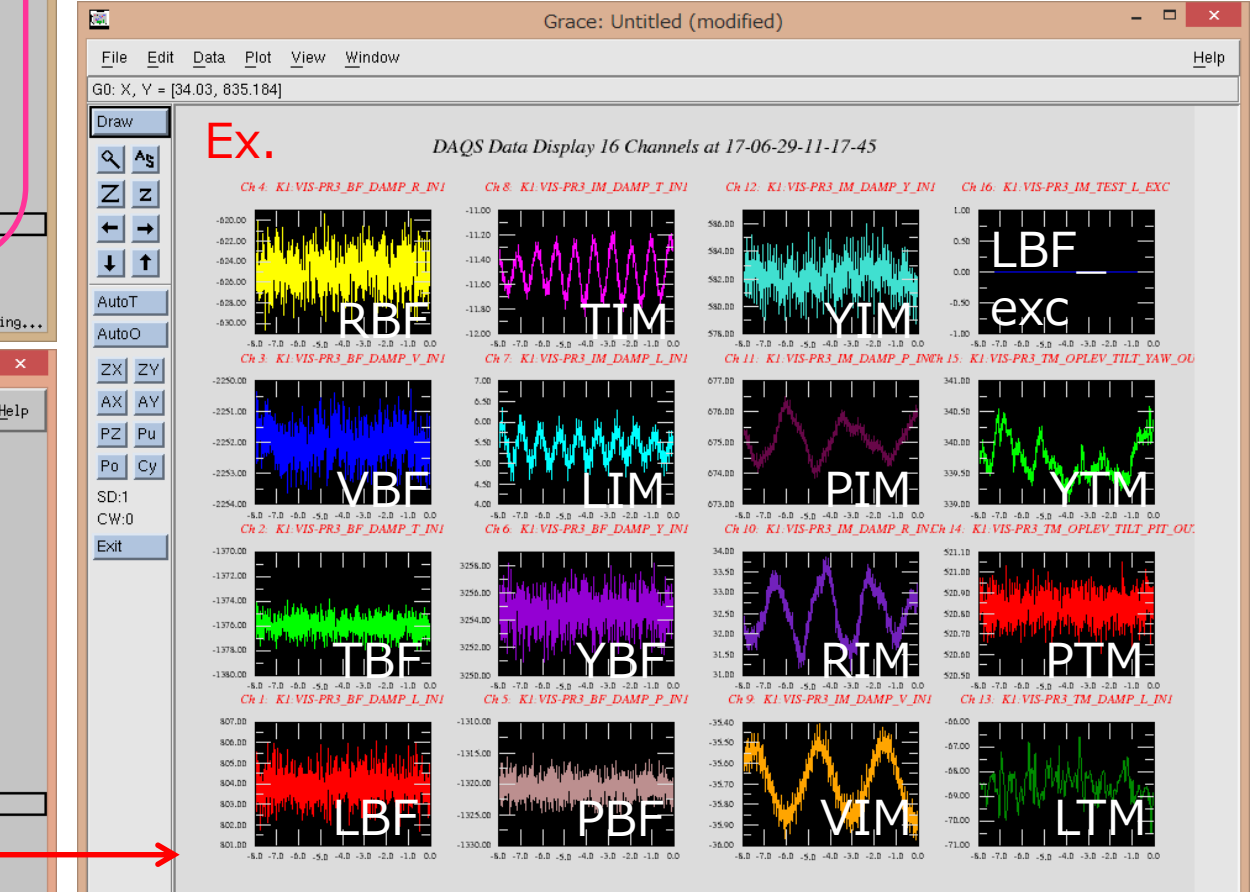

k1ctr1, localhost:10.0, Untitled

#### **Photos:**

## 2. Open a window of "diaggui" for excitation.

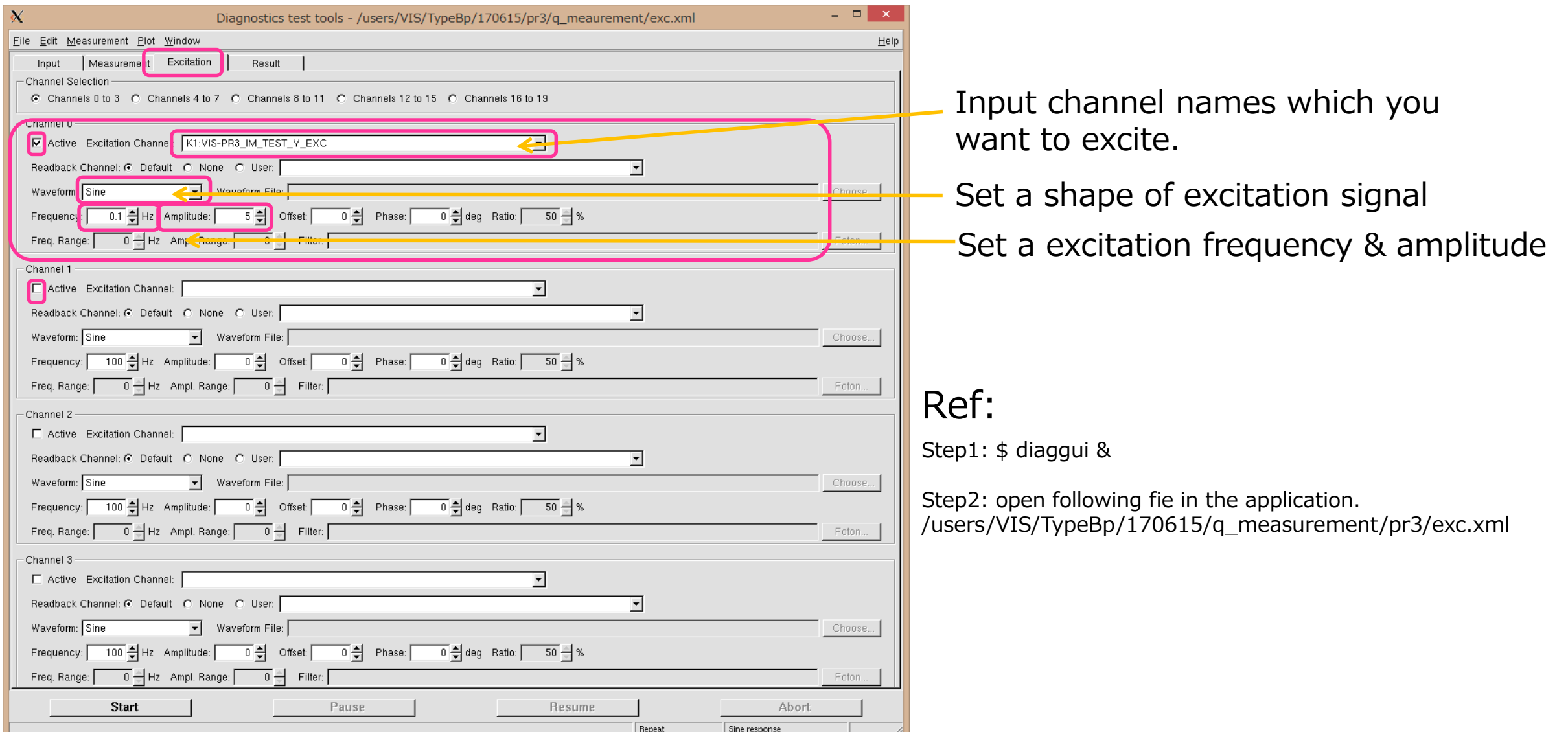

#### **Photos:**

### 2. Open another window of "diaggui" for measurement

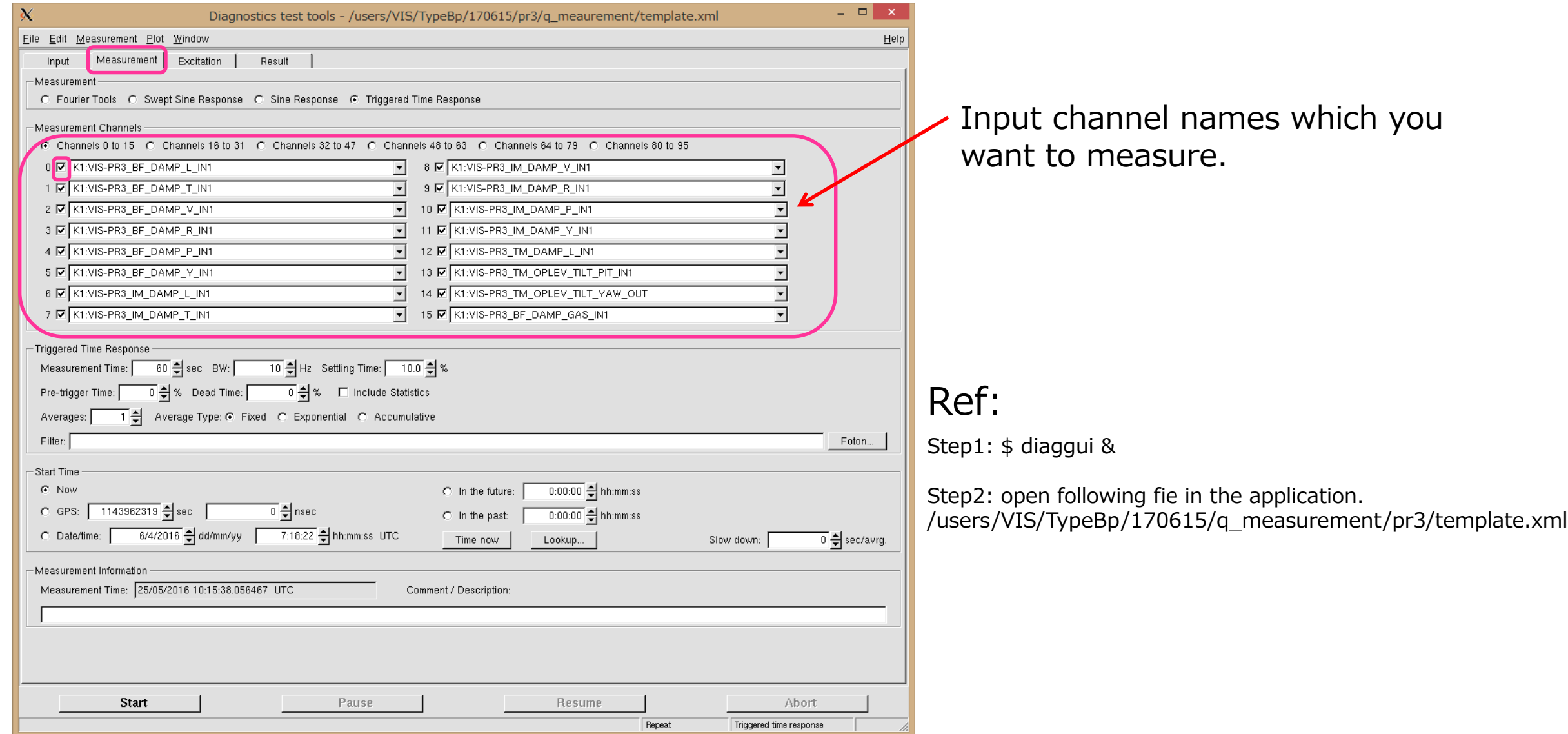

# Ex. PR3 SAS (Type-Bp):

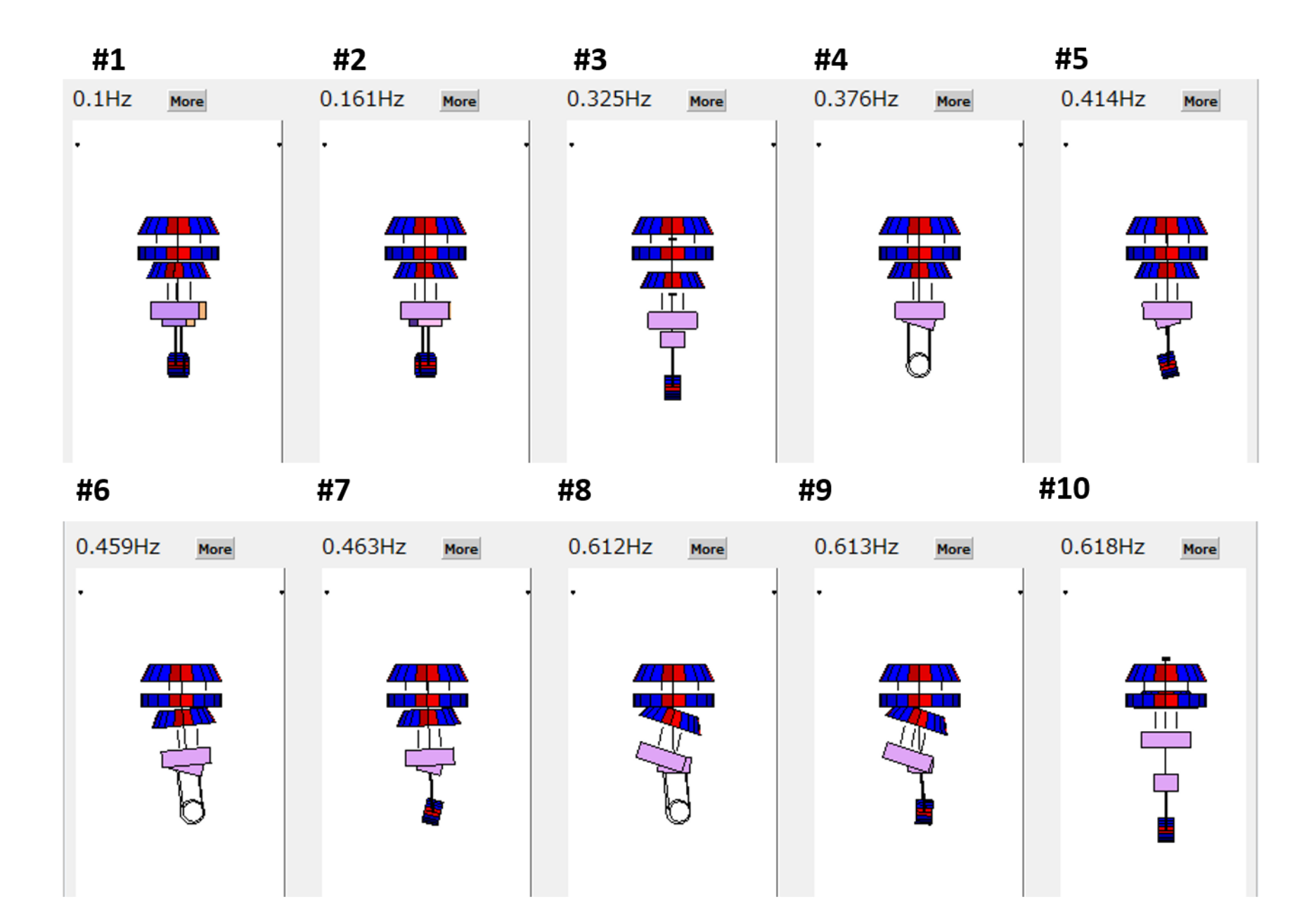

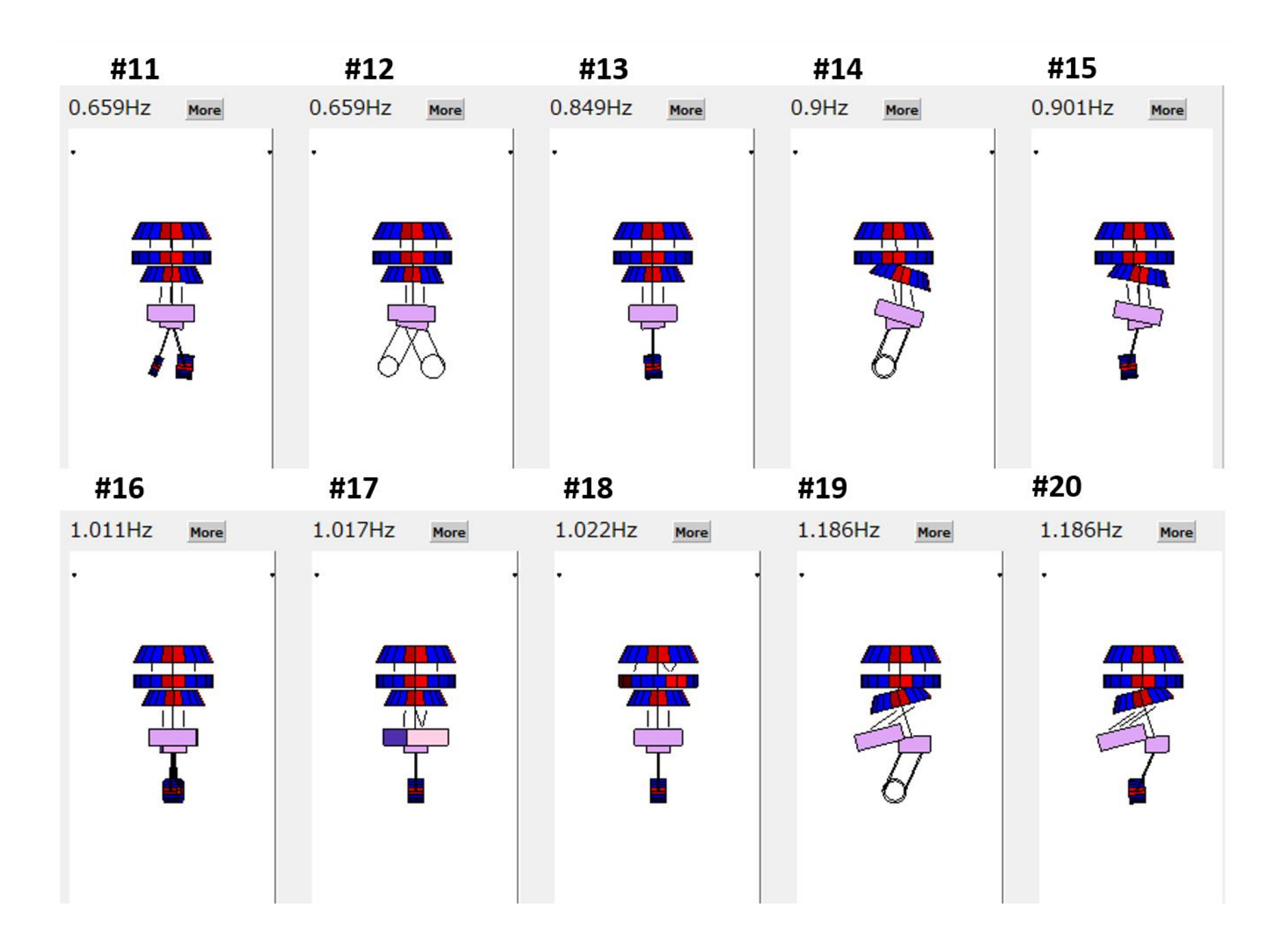

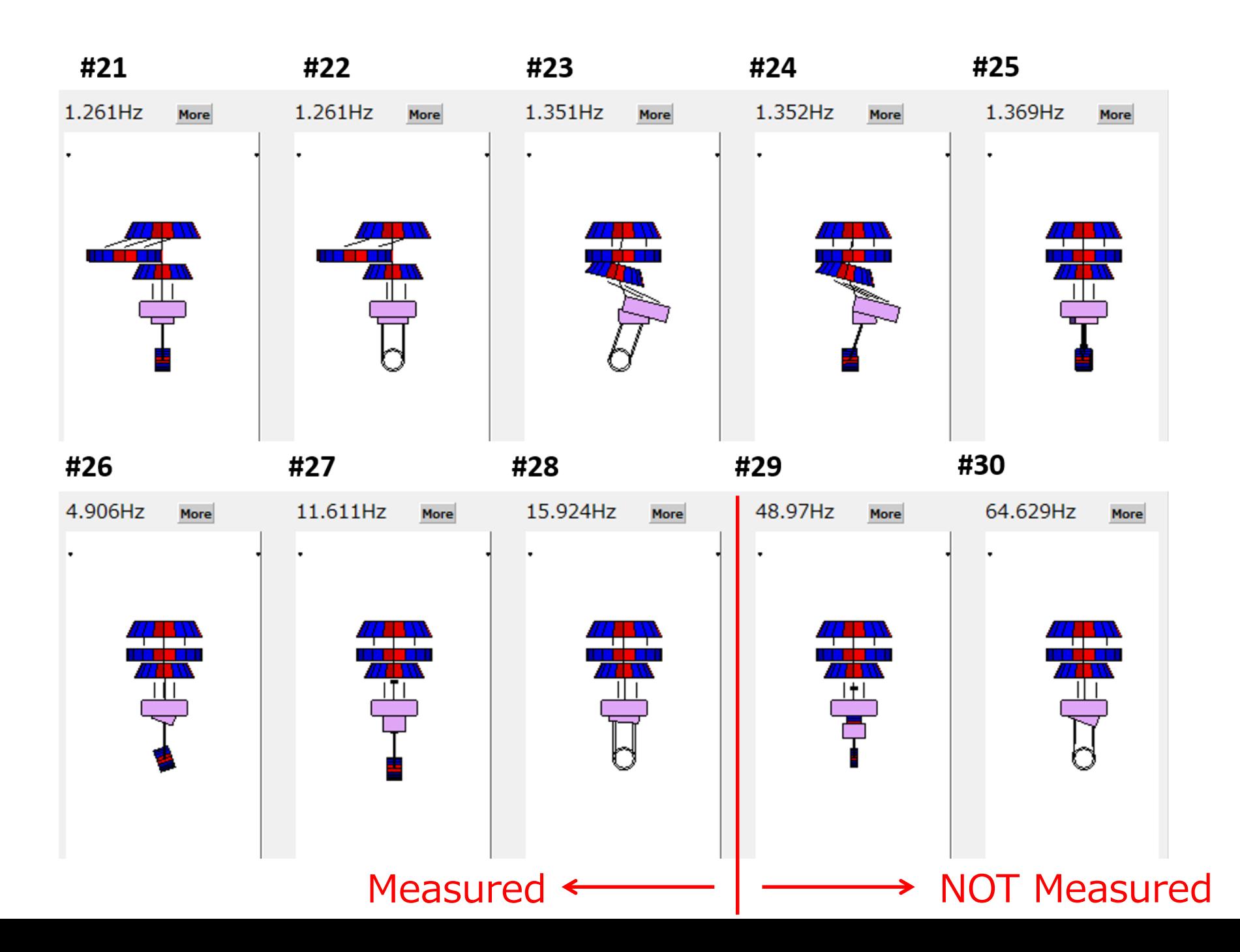

#### NOT Measured

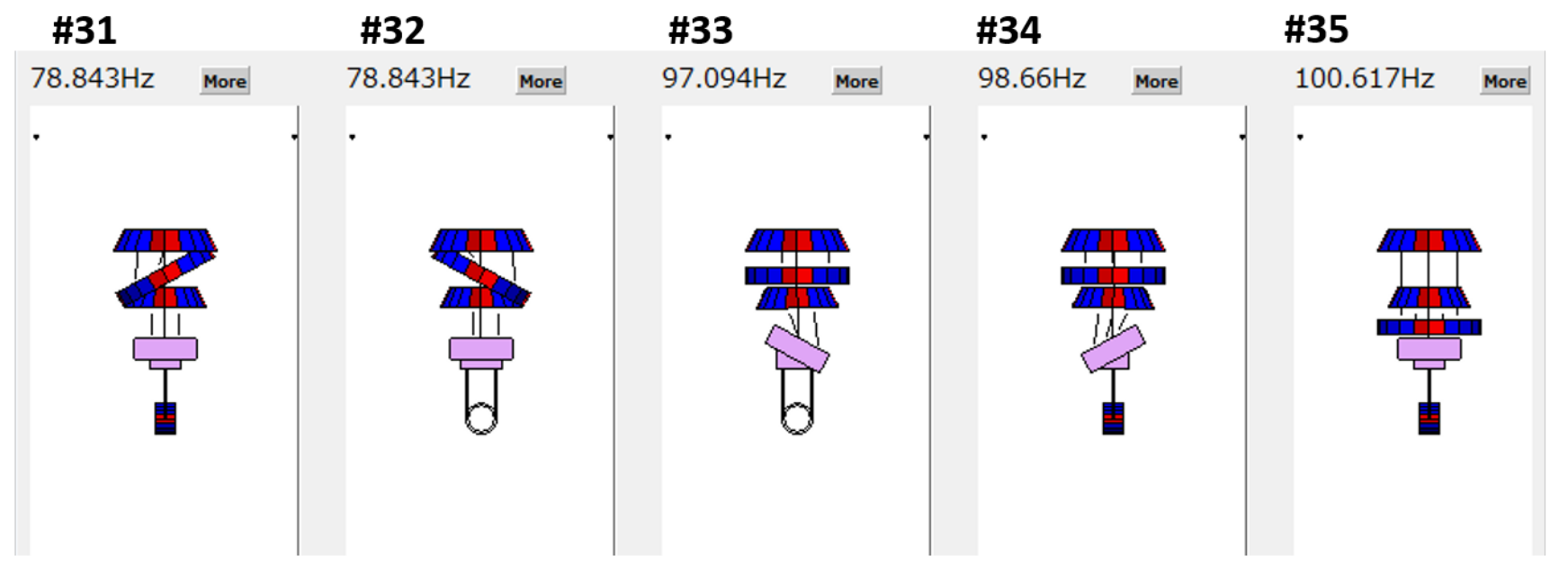

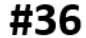

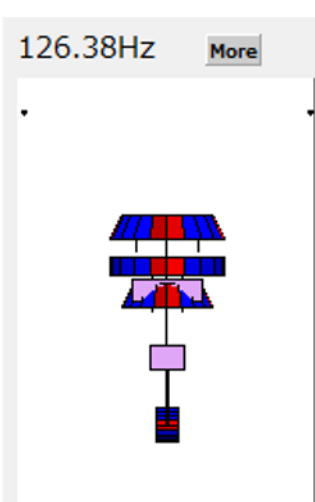

Since these higher-resonant-frequency-modes are so difficult to be excited and also the decay time constants of these modes are expected originally smaller. Thus we do not take care of them for the time being.

Result:

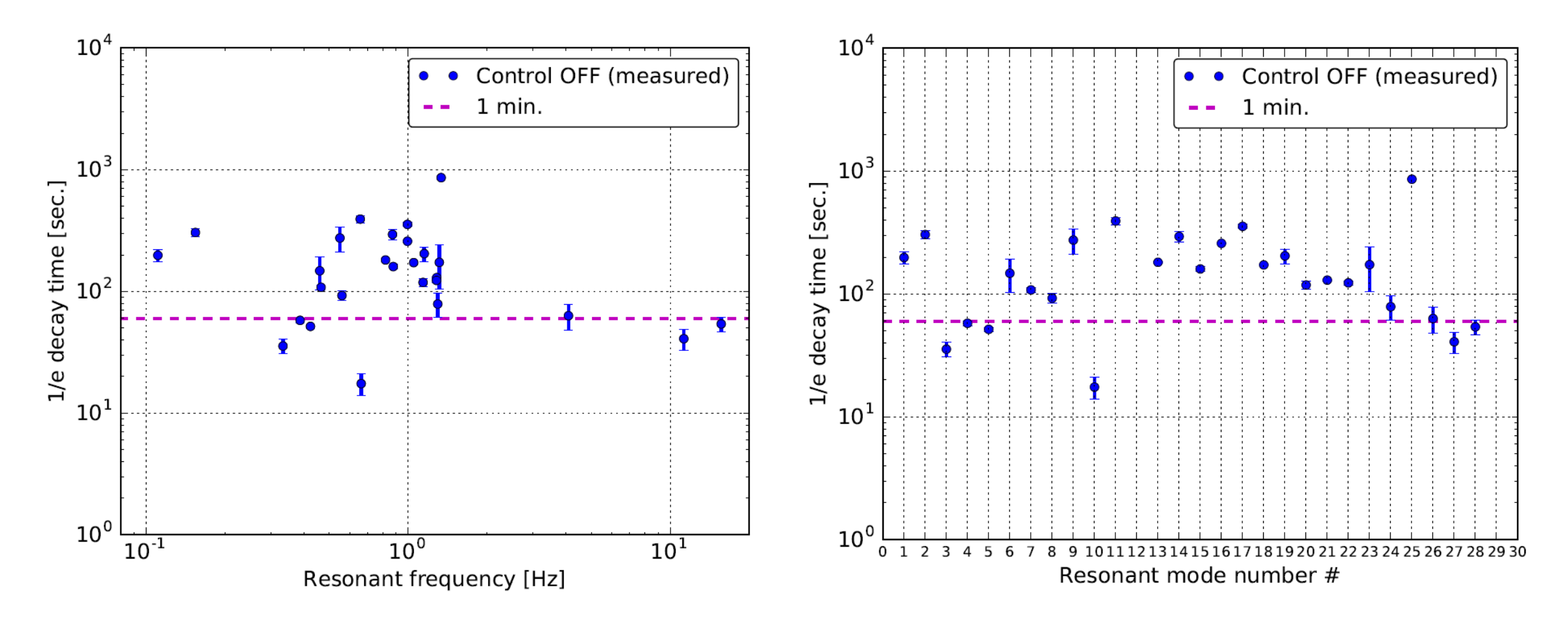

## You can automate the above method more: